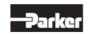

# What software and communication cable are used for programming?

**community.parker.com**/technologies/electromechanical-group/electromechanical---industrial/w/electromechanical-knowledge-base/1697/what-software-and-communication-cable-are-used-for-programming

## Cables

Both of these cables can be purchased through your local Parker Distributor or Integrator. See the following sections to determine what cable is required to communicate to your drive.

**CM351909** has, on one end, an "RJ" connector that connects into the drive. The other end terminates into an RS232 connector via a provided RJ to Serial converter.

If your computer/laptop does not have a serial port you will need to supply your own USB-to-Serial adapter. We recommend FTDI chip based adapters. **Prolific chipsets will not work.** 

## CM471050 is a MiniUSB cable.

It can be used to program LINKnet techboxes and communicate to an 890 drive

# **Software Summary Matrix**

O Parker SW matrix.xlsx

## Software for Standalone Drives

To program **standalone drives** (non-networked drives, non LINK drives, non LINKnet drives) you will use DSELite. If you are using an AC30 out of the box, you will need PDQ. Both can be downloaded from the following link at no charge:

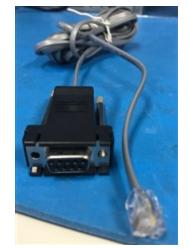

http://divapps.parker.com/divapps/eme/EME/downloads/AC\_ DC\_Drives\_Software.htm

You can also "purchase" DSELite with part number **DSE-LITE**.

- The price for software + the cables under this part number is the same as buying the cables by itself (the software is still free, provided in the bundle).
- The cables that comes with "DSE-LITE" are the CM351909cable.

# 590, 590+, 650, 650V, 650G or 690+:

- You will need the CM351909 programming cable
- 590+ Connect/Install/Extract with DSELite
- 690+ Connect/Install/Extract with DSELite
- 590C or 590D Connect/Install/Extract with <u>DSELite [For 590+ product migration]</u>

## AC890

- You will need a MiniUSB cable. Parker offers part number *CM471050*.
- 890 Connect/Install/Extract with DSELite

#### AC30

- You will need a standard CAT5 or CAT6 ethernet cable.
- o Additional information in the AC30 subsection below. Please Read.

## AC10

You will need a USB-RS485 Serial converter or the dedicated **1002-00-00** module.

- The dedicated **1002-00-00** module for the AC10 is recommended. Can be purchased from a local distributor/integrator
  - AC10 using the dedicated 1002-00-00 module with DSELite
- If using a basic USB RS485 Converter we recommend US Converters'
  Part Number XS885

AC10 using a generic RS485 device with DSELite

# Software for LINKnet Systems, or Firewire Systems

To program LINKnet techboxes, or AC890 drives networked together via Firewire you will need to use DSE (also know as DSE890) software. This can be purchased through a local distributor using either part number:

 8906/DSERUN/00 is just the runtime version of the software which will only allow you to upload and download programs

All Diagnostic & Maintenance Functions

 8906/DSEDEV/00 will give you all the functionality of the runtime version plus the ability to program the projects

All diagnostic & Maintenance Functions, Create new Projects &/or add Modules

You will need a MiniUSB cable to program a LINKnet techbox initially. Parker offers part number *CM471050* which can be used. You will be able to program through the Ethernet port via a Cat 6 shielded cable per the LINKnet manual across the network (ie. through a switch), once the techbox is initially programmed with an IP address via USB.

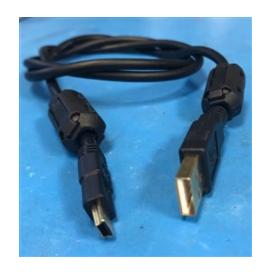

Firewire is programmed through the 890 drive itself.

## **AC30 Software**

Out of the box, the AC30 uses PDQ (Parker Drive Quicktool) or the much more advanced PDD (Parker Drive Development). To use DSELite you must flash the firmware.

You will *not be able to use Profibus option in DSELite*. If you are using Profibus, you require PDQ or PDD.

- For the PDQ software you will likely use, see the link at the top of this FAQ page for download.
  - Used out of the box for all AC30 drives
  - A standalone software package based on Codesys utilizing function chart based aspects of Codesys (very similar to DSELite)
  - Ensure your IP address on the PC has the same subnet as the base AC30.
- For PDD see the <u>associated FAQ</u> for install/update instructions, and connecting to the AC30 in the PAM environment.
  - A software package integrated into the Parker Automation Manager software (to utilize full PLC functionalities in a Codesys coding environment)
  - A version comes standard with PAM1.4
- For DSELite, if you want or have a LinkNet AC30 you must connect with DSELite to interface with the drive.
  - If your AC30 has two versions of firmware located on the 3rd line down on the main menu of the keypad, you have a LinkNet firmware drive and it requires DSELite.
  - If you want LinkNet, follow the Help file in DSELite to connect to the drive and do a Command -> Install AC30 Firmware.

## TS8000 HMIs

To program the TS8000 HMIs you will need to download either **DSI3** or **DSI8000** from the below link. To connect to the HMI you will have to use either the USB (with Type B connector) or the RS232 Prog port.

http://divapps.parker.com/divapps/eme/EME/downloads/AC\_DC\_Drives\_Software.htm

- DSI8000 is used with version 1 projects
- DSI3 is used with the TS8006/00/00, TS8008/00/02, TS8010/00/02, and TS8015/00/00 only and used for version 2 projects.

## **Legacy Software for LINK Systems**

You must already have a copy of the project file to program a LINK system (you will not be able to upload/download from a Techbox without a copy of the project already in-hand). To program a LINK system you will need to use the DSD software. This software can be purchased through a local distributor using either part number **DSD-DEV** or **DSD-RUN**.

The CM351909cable is also used to communicate with a LINK Techbox.

 DSD-RUN is just the runtime version of the software which will allow you to upload and download programs onto LINK Techboxes, LINK Racks, etc. -- (CM351909 comes included)

All Diagnostic & Maintenance Functions

 DSD-DEV will give you all the functionality of DSD-RUN plus the ability to program the projects. -- (CM351909 comes included)

All Diagnostic & Maintenance Functions, Create new Projects &/or add Modules

What is DSD and LINK

14JUN2016 LS

8/29/2018 SV

20Jul19 JD

02OCT2020 DCLIFFE -- Removed recommended adapter list.

- •
- Share
- History
- More
- Cancel

Sign in to reply